## **臺北榮民總醫院 病理檢驗部**

## **分子病理加測項目 申請單/同意書上傳作業說明**

說明:

為提昇本部分子病理排程檢測收案速度,以資訊化方式接收簽名同意書,特設立此作業 流程供受測者或臨床單位使用。

## 作業方式:

- 1. 以網頁方式作業,連結網址:
	- ⚫ [https://labmed.vghtpe.gov.tw/lab/pathcyto/sub\\_rec/get\\_info.php?tk=d33cd8](https://labmed.vghtpe.gov.tw/lab/pathcyto/sub_rec/get_info.php?tk=d33cd826-af41-405c-907c-e8193e96c858)

[26-af41-405c-907c-e8193e96c858](https://labmed.vghtpe.gov.tw/lab/pathcyto/sub_rec/get_info.php?tk=d33cd826-af41-405c-907c-e8193e96c858)

⚫ 網址 QR code, 可以使用手機開啟連結

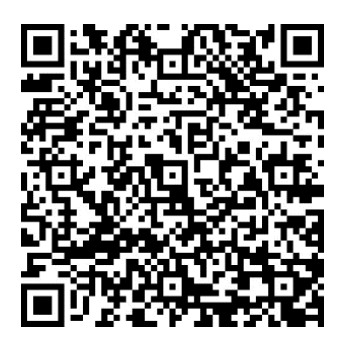

- 2. 輸入欄位:
	- 病歷號 (必要欄位)
	- 檢驗申請序號 (ReqNo, 7 碼, 必要欄位)
		- i. 內容樣式參考:

ii. 門診檢驗申請單:

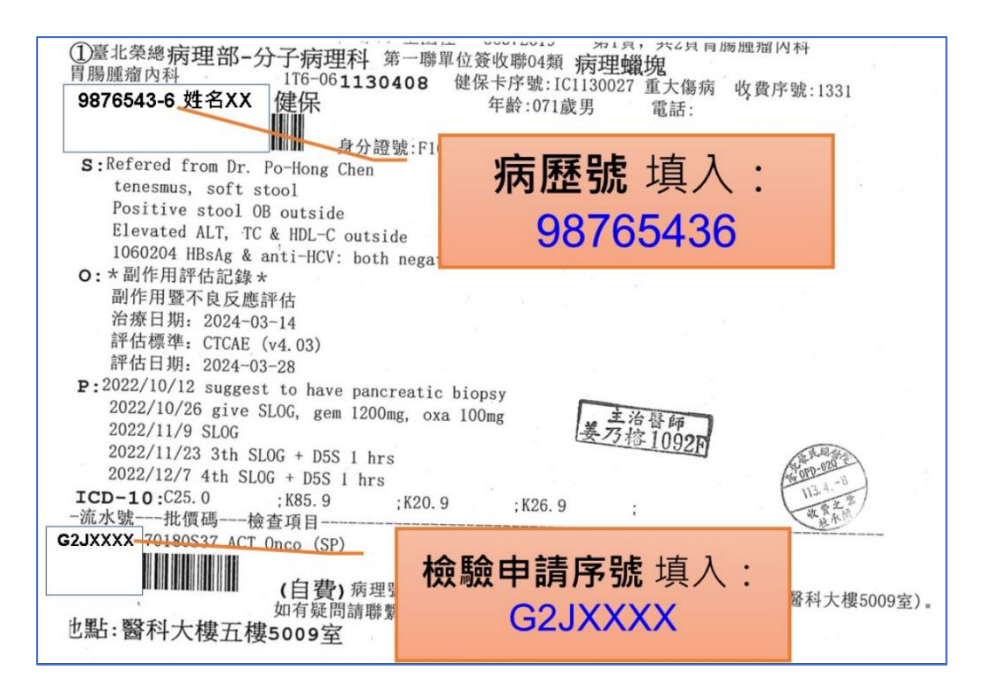

iii. 住院檢驗申請單:

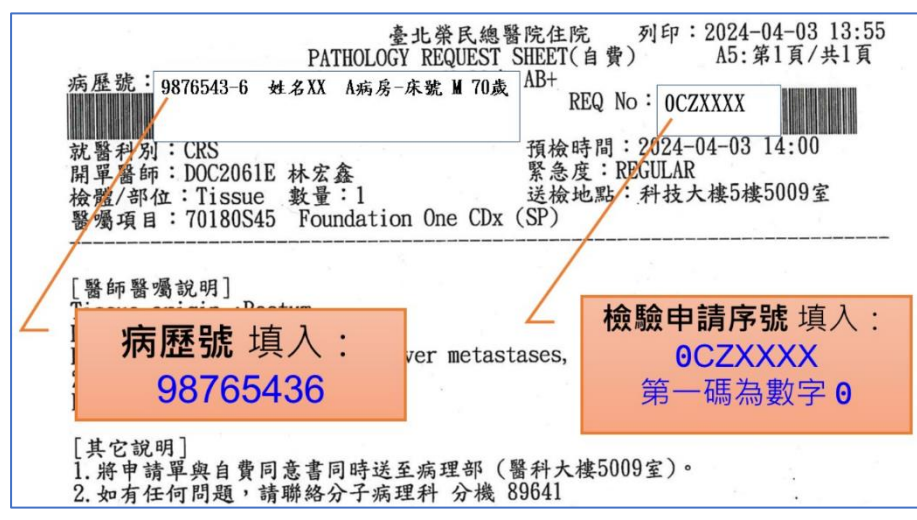

上傳『**檢驗申請單』**圖檔,可以手機拍照上傳,檔案格式請使用 JPG,檔案大小須

小於 5Mega bytes,拍照品質請盡量平整,對焦清楚。

⚫ 上傳『**自費檢測同意書**』圖檔,可以手機拍照上傳,檔案格式請使用 JPG,檔案大

小須小於 5Mega bytes,拍照品質請盡量平整,對焦清楚。

⚫ 檔案上載完成即完成存檔。